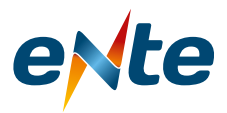

## Instructivo para Completar el Formulario de Toma de Vista de las Audiencias

Desde la página web www.ente.gob.ar debe seleccionar la Audiencia Pública de Edesa, Esed y COSAySA.

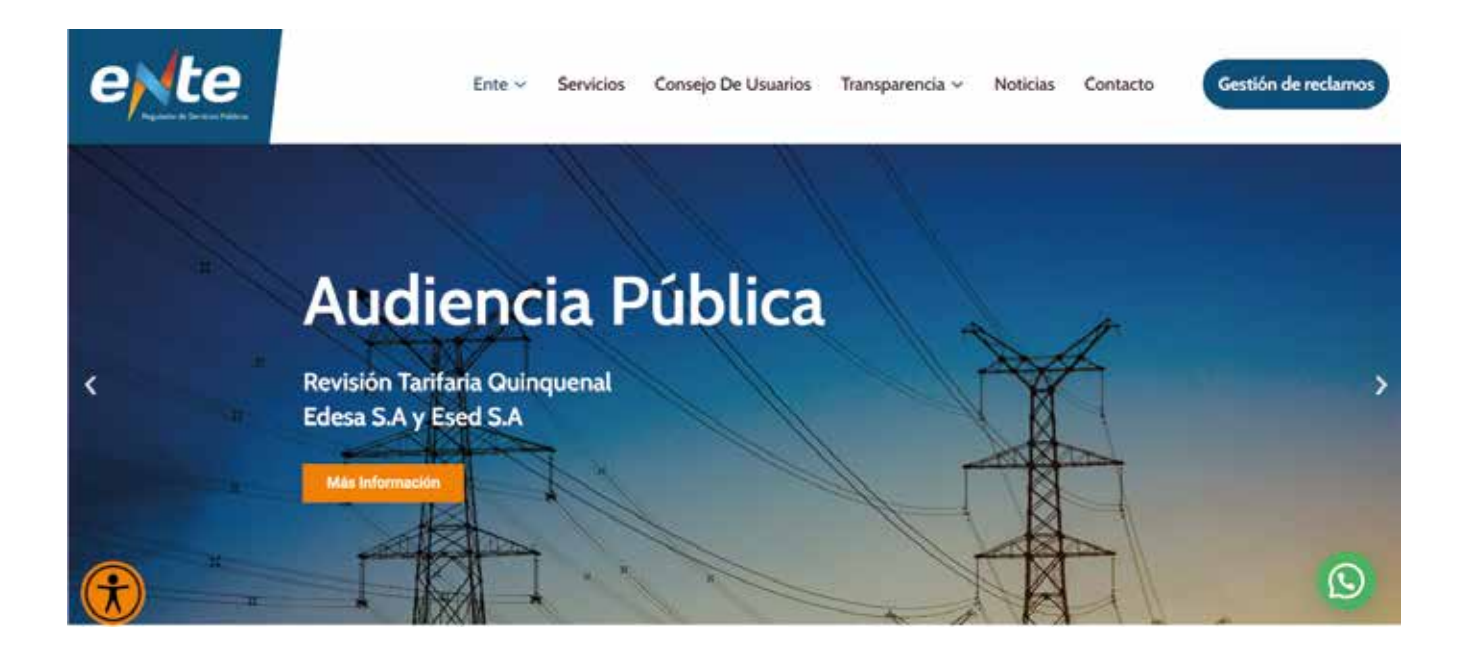

Lo que abirá la siguiente pantalla donde deberá seleccionar en "Formulario de Toma de Vista"

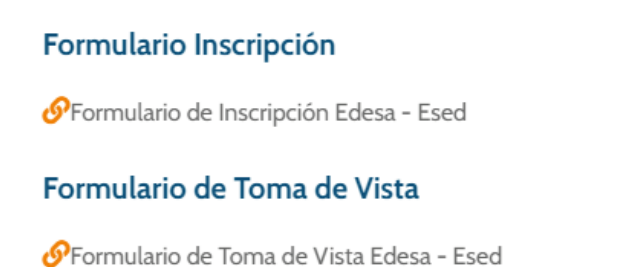

Eso le abrirá y mostrará el formulario que debe completar. En el mismo deberá ingresar los datos obligatorios VÁLIDOS: Apellido, Nombre Completo, DNI, y Correo Electrónico. Una vez completo el formulario, le llegará un email a la direción de correo ingresada con el link que le permitirá acceder (tomar vista) de las actuaciones.

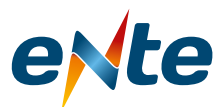

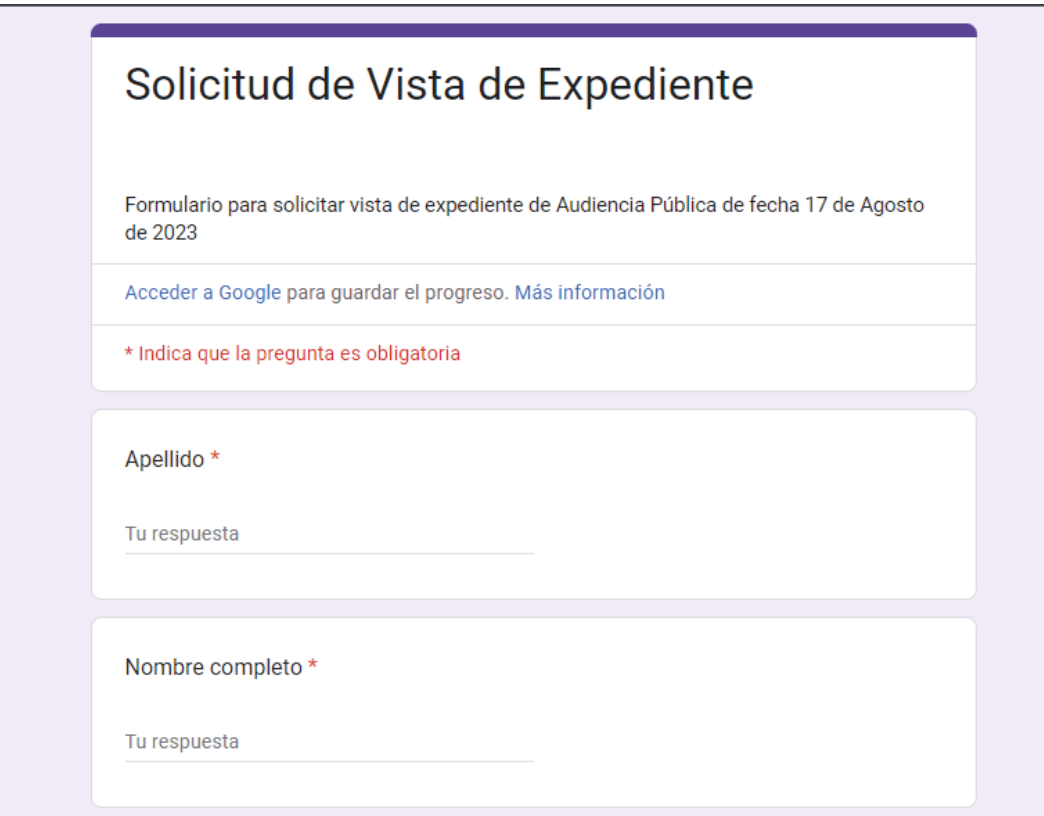

Para poder visualizar la información deberá contar en su computadora con sistema operativo Windows 7 o superior y alguno de los navegadores: Chrome Versión 87.0.4280.88 o Mozilla Firefox 83.0 o posterior, ademas deberá contar con algún programa para leer archivos PDF.

Si accede desde su celular, asegúrese de contar con señal de WIFI o tener contratado un paquete de datos y contar con un navegador (Ej: Safari o Bing) además de tener instalada la APP para leer los archivos PDF.

En caso de no estar seguro de contar con estos programas, solicite colaboración para lograr una instalación exitosa.

La información asociada al link remitido; se actualiza una vez al día, es decir, que podrá acceder todos los días para conocer las nuevas incorporaciones al/los expediente(s) sin necesidad de completar nuevamente el FORMULARIO DE SOLICITUD DE VISTA.